#### https://www.halvorsen.blog

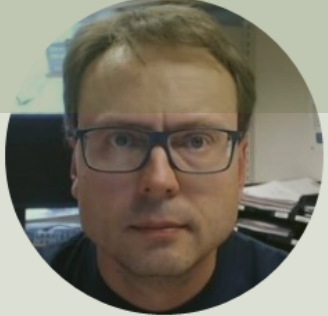

# Raspberry Pi and CircuitPython

#### Hans-Petter Halvorsen

#### Free Textbook with lots of Practical Examp

#### **Python for Software** Development

**Hans-Petter Halvorsen** 

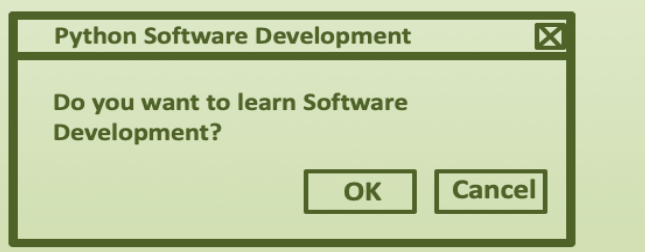

https://www.halvorsen.blog

https://www.halvorsen.blog/documents/programming

#### [Additional Python Resources](https://www.halvorsen.blog/documents/programming/python/)

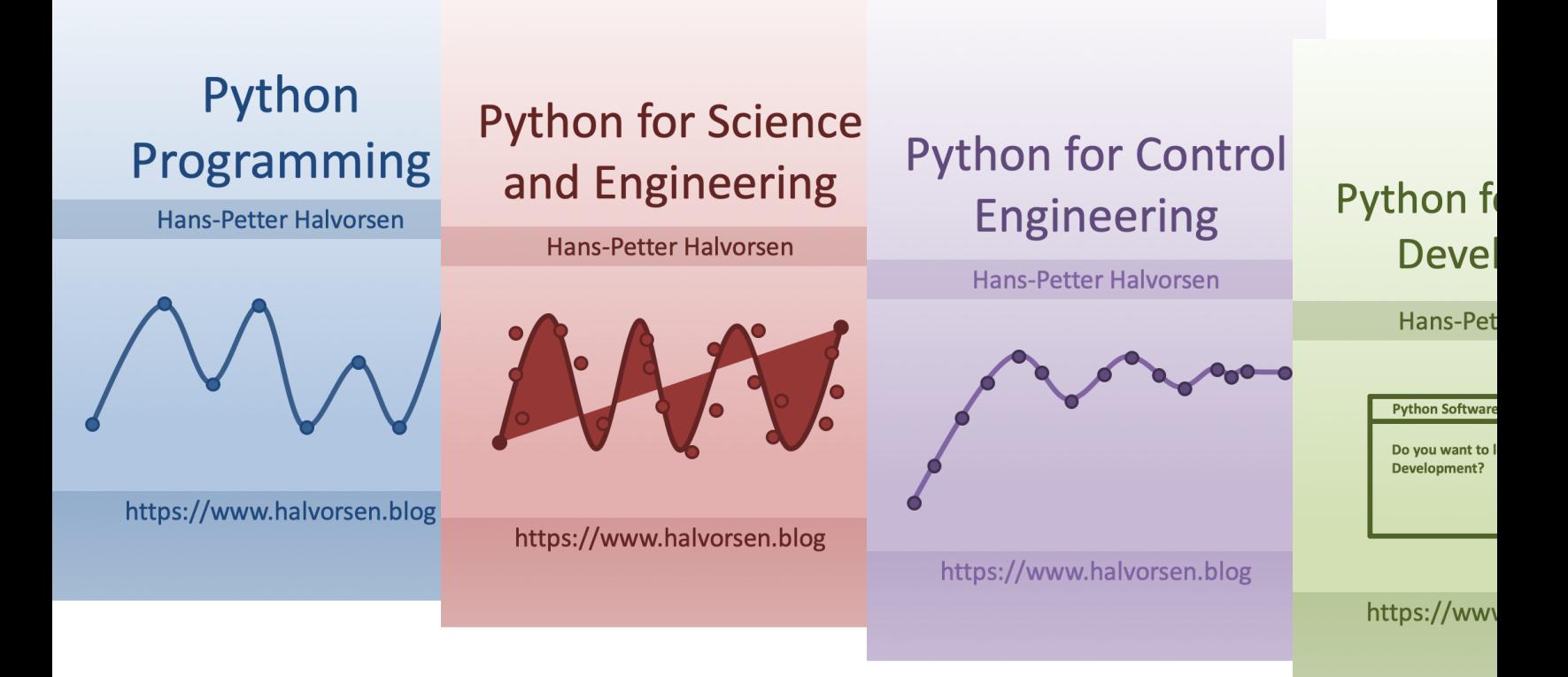

https://www.halvorsen.blog/documents/programming

### Contents

- Raspberry Pi
- Raspberry PI GPIO
- CircuitPython and Adafruit-Blinka
- Python Examples:
	- $-\underline{\mathsf{LED}}$
	- Button + LED
	- BME280
	- DTH11/DTH22

### Raspberry Pi

Raspberry Pi is a tiny (about 9x6cm), low-cost (\$35 single-board computer that supports embedded Linux operating systems

The recommended Operating System is called Raspberry Pi OS (Linux based)

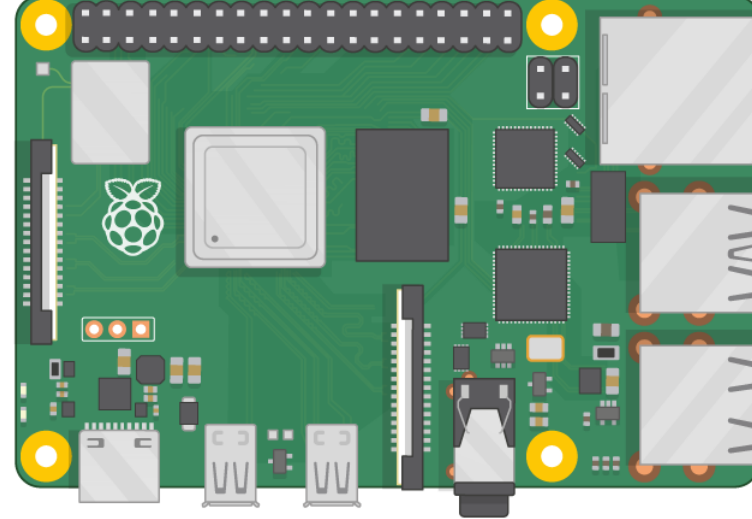

https://www.ra

### Raspberry Pi

GPIO Pins

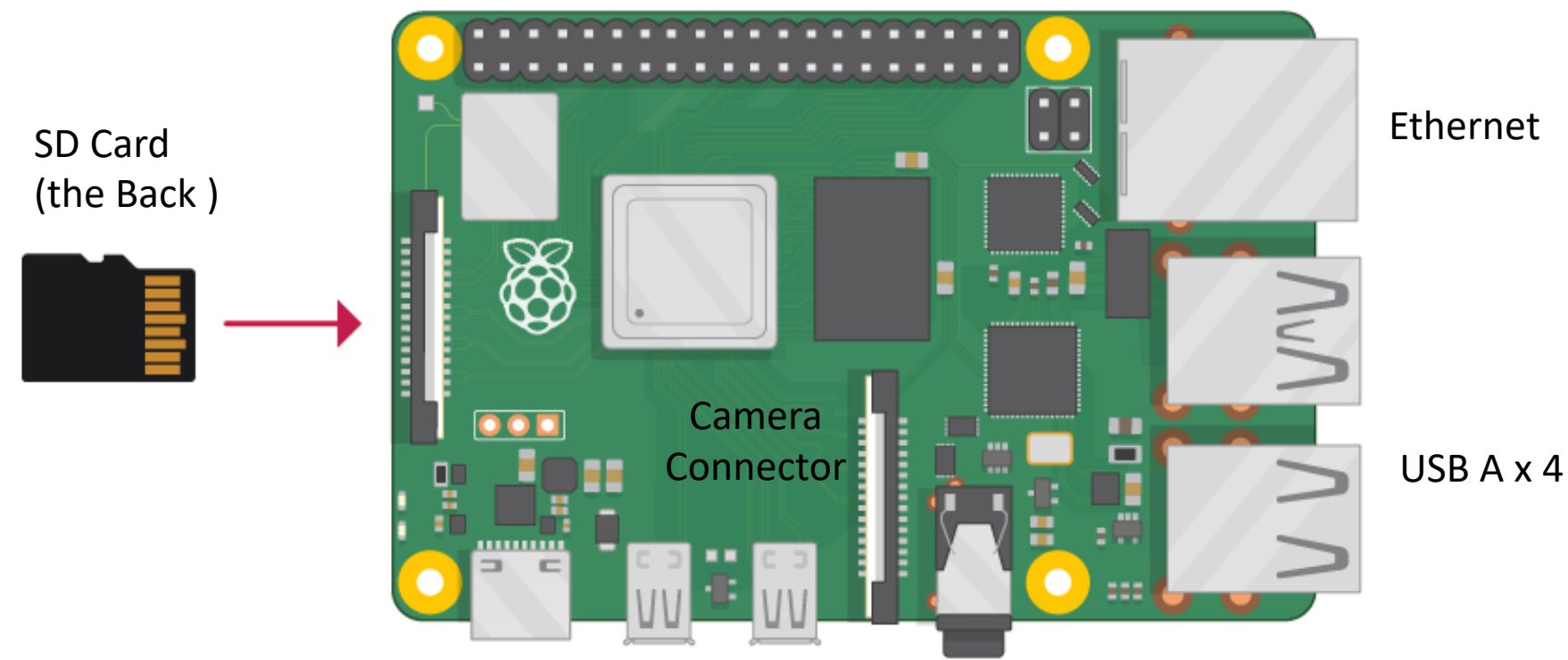

Power Supply (USB C) micro HDMI x 2

### What Do you Need?

- Raspberry Pi
- microSD Card (+ Adapter)
- Power Supply
- microHDMI to HDMI Cable
- Monitor
- Mouse
- Keyboard

## Raspberry Pi OS

- In order make your Raspberry Pi up and running you to install an Operating System (OS)
- The OS for Raspberry Pi is called "Raspberry Pi OS" (previously known as Raspbian)
- Raspberry Pi runs a version of an operating system on Linux (Windows and macOS are other operating system
- To install the necessary OS, you need a microSD card
- Then you use the "Raspberry Pi Imager" in order to download the OS to the microSD card.

https://www.raspberrypi.org/software/

### Start using Raspberry Pi

Raspberry Pi OS

• Put the microSD card into the Raspberry Pi

 $\frac{1}{2}$   $\frac{1}{2}$   $\frac{1}{2}$  09:59

- Connect Monitor, Mouse and Keyboard
- Connect Power Supply
- Follow the Instructions on Screen to setup Wi-Fi, etc.

### Python [on Raspberry Pi](https://www.raspberrypi.org/documentation/usage/python/)

### • The Raspberry Pi OS comes with basic Python Editor called "Thon

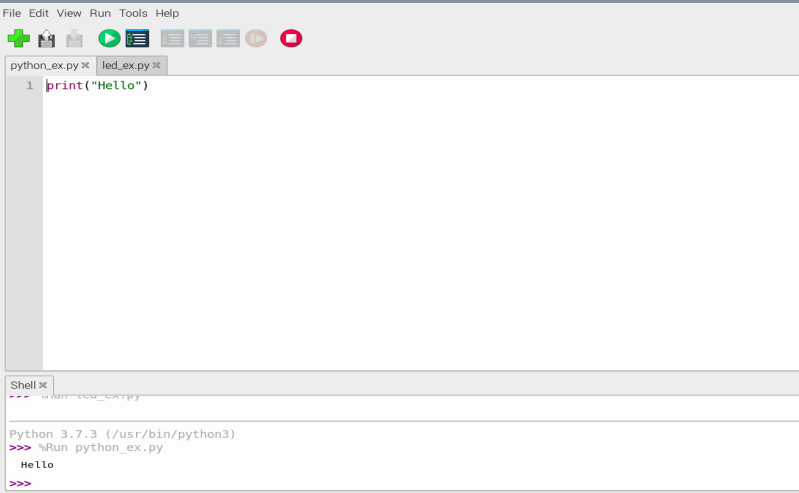

You can install and use others if

https://www.raspberrypi.org/documentation/us

#### https://www.halvorsen.blog

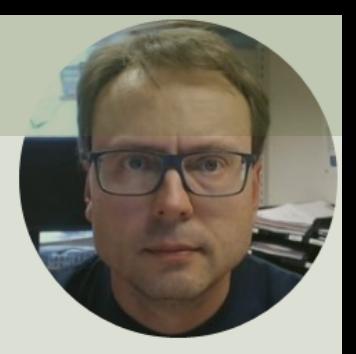

# Raspberry PI GPIO

Hans-Petter Halvorsen

### GPIO

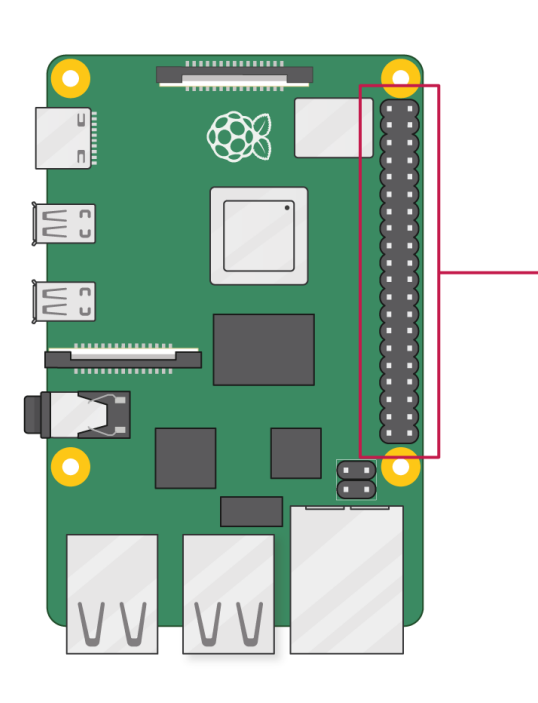

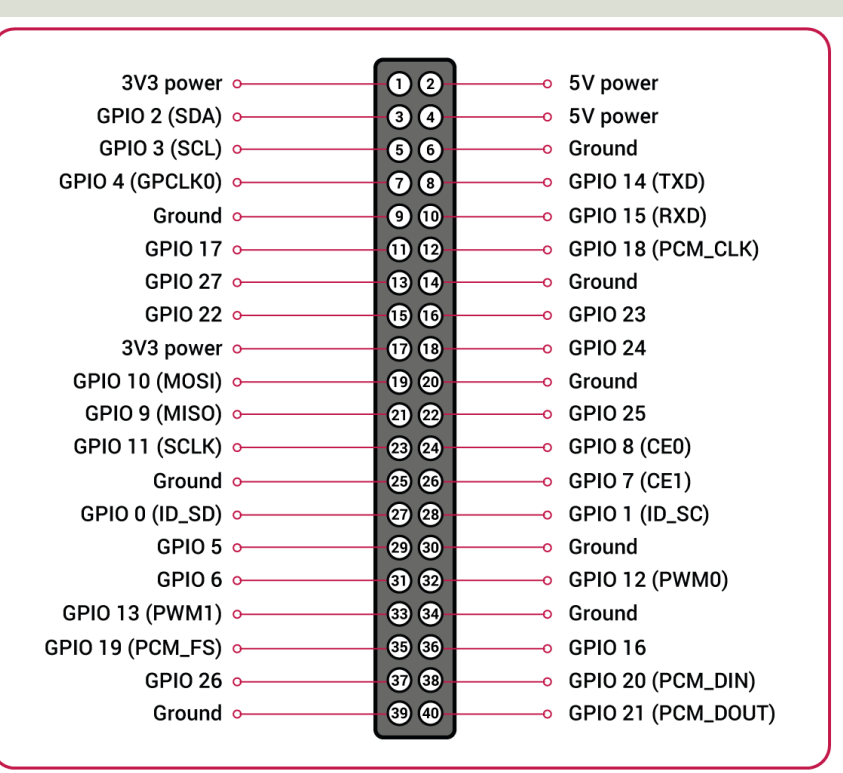

A powerful feature of the Raspberry Pi is the GPIO (general-purpose input/output) pins. The Raspberry Pi has a 40-pin GPIO header as seen in the image

### GPIO Features

The GPIO pins are Digital Pins which are either True (+3.3V) or False (0V). These can be used to turn on/off LEDs, etc.

The Digital Pins can be either Output or Input. In addition, some of the pins also offer some other Features:

- PWM (Pulse Width Modulation) Digital Buses (for reading data from Sensors, etc.):
- SPI
- I2C

O<br>G<br>O

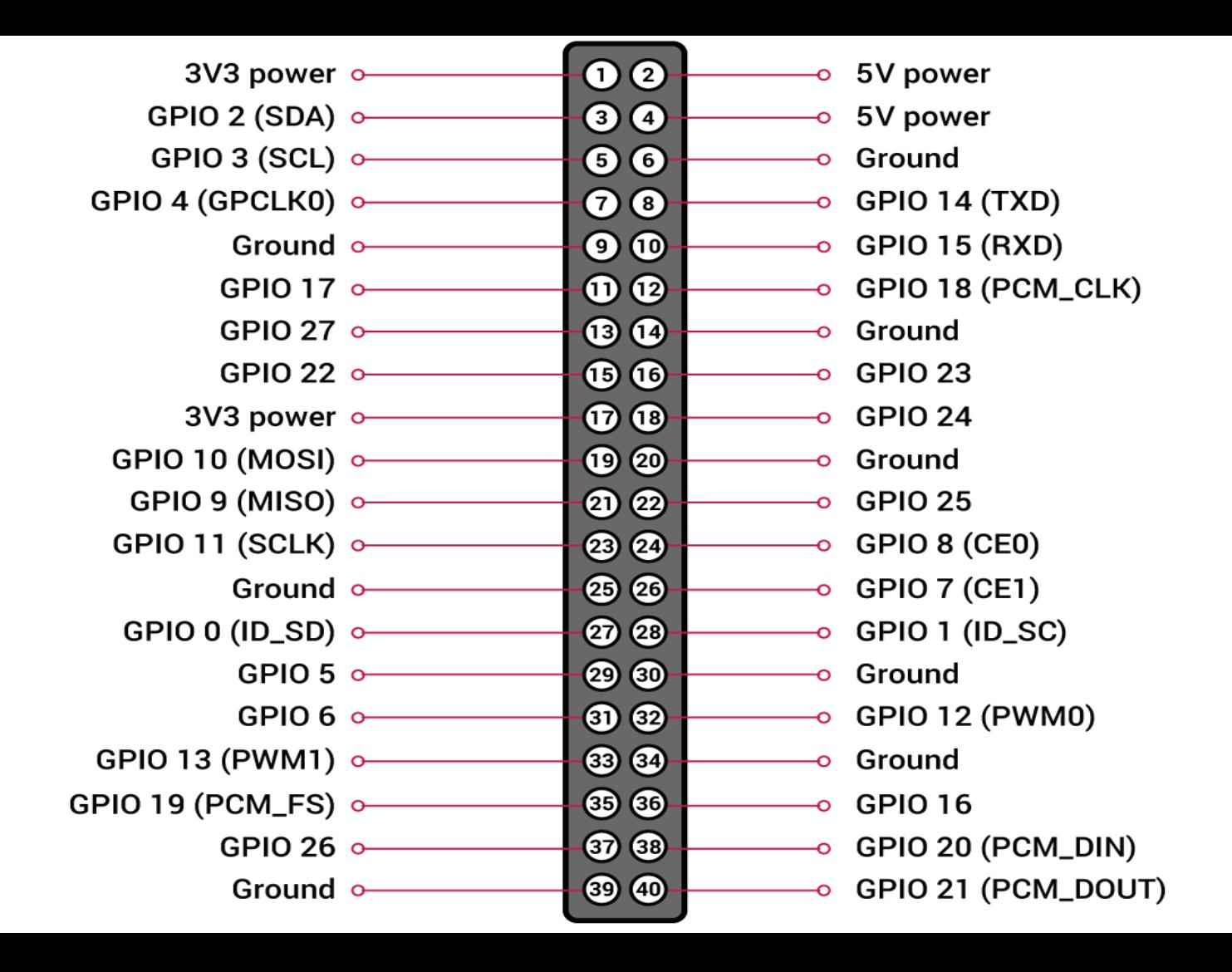

#### https://www.halvorsen.blog

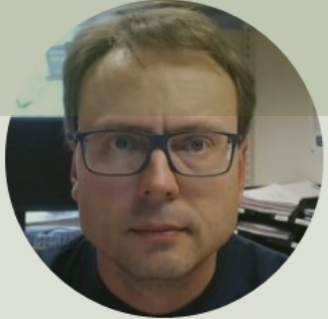

# CircuitPython and Adafruit-Blinka

#### Hans-Petter Halvorsen

### CircuitPython and Adafruit-Bli

- CircuitPython adds the Circuit part to the Python
- Letting you program in Python and talk to Circuitr sensors, motors, and LEDs!
- Typically, you would use the Python GPIO Zero Lib but it does not work with SPI/I2C Sensors
- On Raspberry Pi we need to install Adafruit-Blinka a CircuitPython API that can be used on Linux dev such as the Raspberry Pi
- Adafruit-Blinka: https://pypi.org/project/Adafruit-

https://learn.adafruit.com/circuitpython-on-raspbe

### Install Adafruit-Blinka

- Adafruit-Blinka: https://pypi.org/project/Adafruit-Blinka/
- Do it from the Thonny Python Editor (Tool Manage packages…). Search for "Adafruit-Blinka"
- or use pip: pip3 install Adafruit-Blinka

### Test of Adafruit-Blinka

```
import board
import digitalio
import busio
print("Hello blinka!")
# Try to great a Digital input
pin = digitalio.DigitalInOut(board.D4)
print("Digital IO ok!")
# Try to create an I2C device
i2c = busio.I2C(board.SCL, board.SDA)print("I2C ok!")
# Try to create an SPI device
spi = busio.SPI(board.SCLK, board.MOSI, board.MISO)
print("SPI ok!")
```

```
print("done!")
```
### Blinking LED

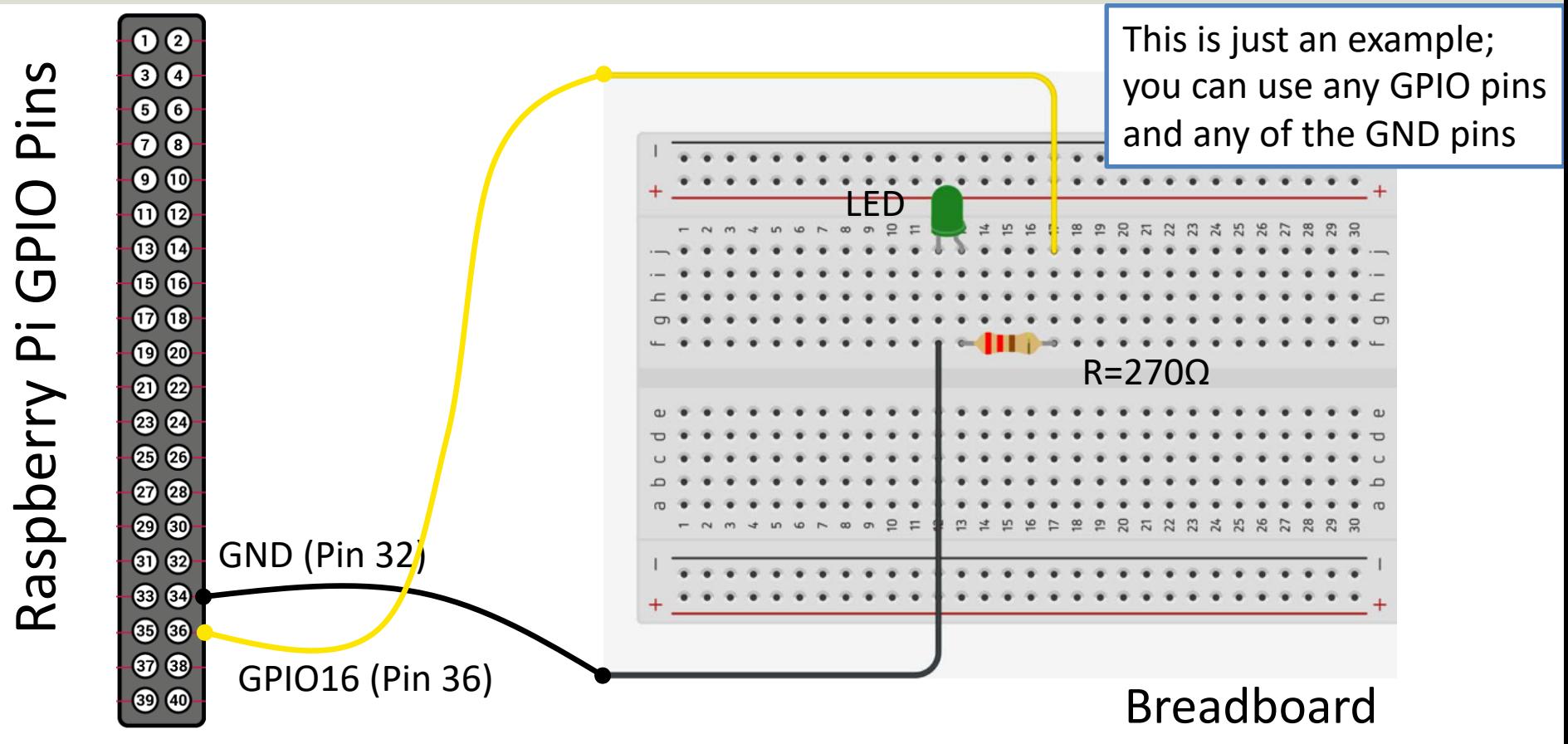

## Blinking LED

```
import time
import board
import digitalio
```

```
led = digitalio.DigitalInOut(board.D16)
led.direction = digitalio.Direction.OUTPUT
```

```
while True:
    led.value = True
    time.sleep(0.5)
    led.value = False
    time.sleep(0.5)
```
https://learn.adafruit.com/circuitpython-on-raspberrypi-linux/digit

### [Button + LED](https://learn.adafruit.com/circuitpython-on-raspberrypi-linux/digital-i-o)

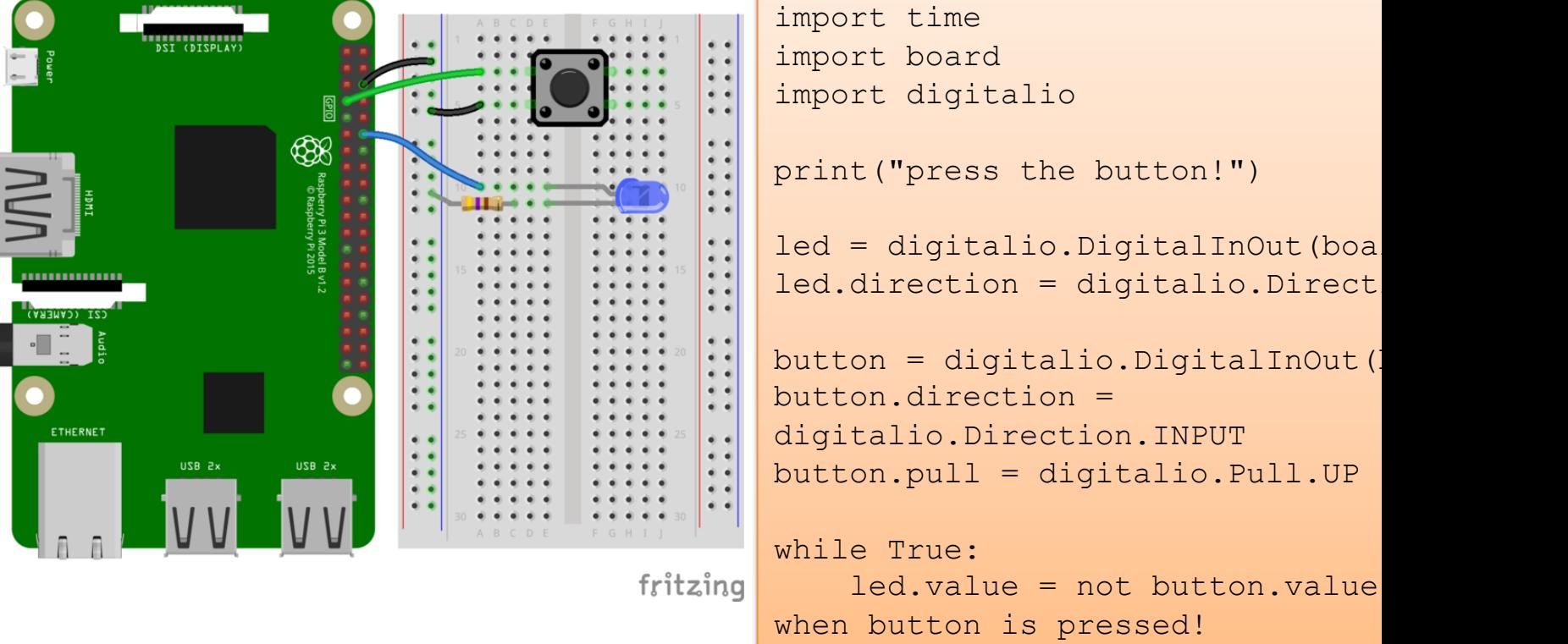

https://learn.adafruit.com/circuitpython-on-raspberrypi-linux/digital-i-o

#### https://www.halvorsen.blog

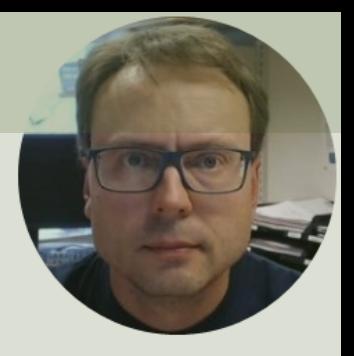

# BME280

Bosch BME280 Temperature, Humidity and Barometric Pressure Sensor

#### Hans-Petter Halvorsen

### BME280

- BME280 is a Digital Humidity, Pressure and Temperature Sensor from Bosch
- The sensor provides both SPI and I2C interfaces
- Adafruit, Grove Seeed, SparkFun, etc. have breakout board bords for easy connection to Arduino, Raspberry Pi, etc.
- The Price for these breakout boards are \$1-20 depending on where you buy these (ebay, Adafruit, Sparkfun, …)

### BME280

- Humidity ±3% accuracy
- Barometric pressure ±1 hPa absolute accu
- Temperature ±1.0°C accuracy

#### Datasheet:

https://www.bosch-sensortec.com/products/environment sensors/humidity-sensors-bme280/

### BME280

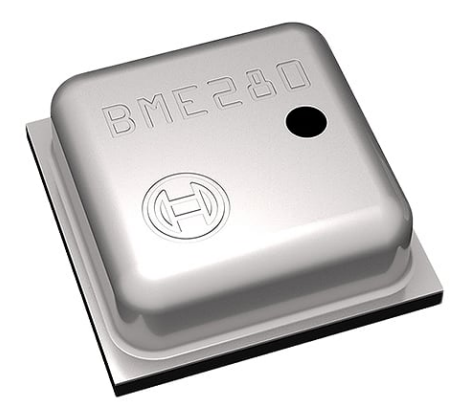

Adafruit SparkFun

The size is about 2.5x2.5mm

So, to connect it to Raspberry Pi, you typically will use a breakout board

Grove Seeed

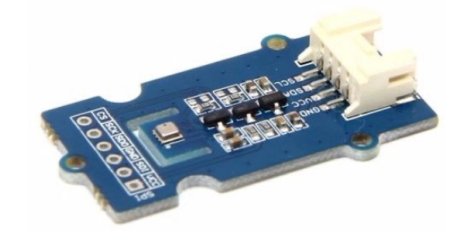

### BME280 Wiring

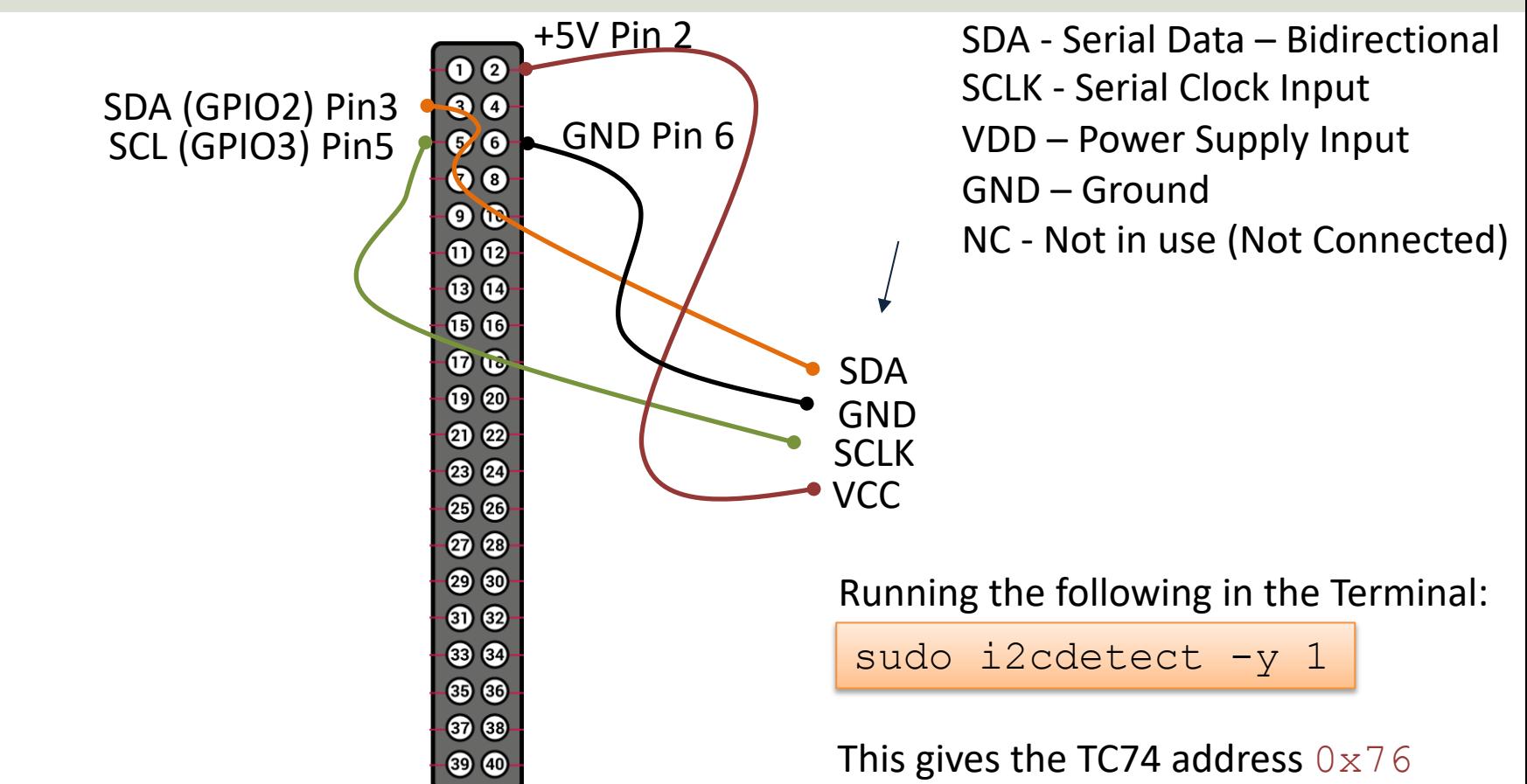

Raspberry Pi GPIO Pins

Raspberry Pi GPIO Pins

### BME280 Python

- Install the CircuitPython BME280 Library
- Do it from the Thonny Python Editor (Tools -> Manage packages…). Search for "adafruitcircuitpython-bme280"
- or use pip: pip3 install adafruit-circuitpython-bme280

### **BME280 Python Example**

```
import time
import board
import busio
import adafruit_bme280
# Create library object using our Bus I2C port
i2c = busio.I2C(board.SCL, board.SDA)
bme280 = adafruit bme280.Adafruit BME280 I2C(i2c)
# OR create library object using our Bus SPI port
# spi = busio.SPI(board.SCK, board.MOSI, board.MISO)
# bme_cs = digitalio.DigitalInOut(board.D10)
# bme280 = adafruit bme280.Adafruit BME280 SPI(spi, bme cs)
# change this to match the location's pressure (hPa) at sea level
bme280.sea_level_pressure = 1013.25
while True:
    print("\nTemperature: %0.1f C" % bme280.temperature)
    print("Humidity: %0.1f %%" % bme280.relative humidity)
    print("Pressure: %0.1f hPa" % bme280.pressure)
    print("Altitude = %0.2f meters" % bme280.altitude)
    time.sleep(2)
                https://circuitpython.readthedocs.io/projects/bme2
```
#### https://www.halvorsen.blog

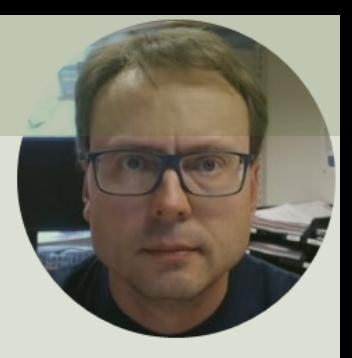

# DHT11/DHT22

#### Temperature and Humidity Sensors

#### Hans-Petter Halvorsen

### DHT11/DHT22

They are Breadboard friendly and easy to wire. They use a single-wire to send data.

- Good for 20-80% humidity readings with 5% accuracy
- Good for 0-50°C temperature readings ±2°C accuracy
- 1 Hz sampling rate (once every second)
- Price: a few bucks

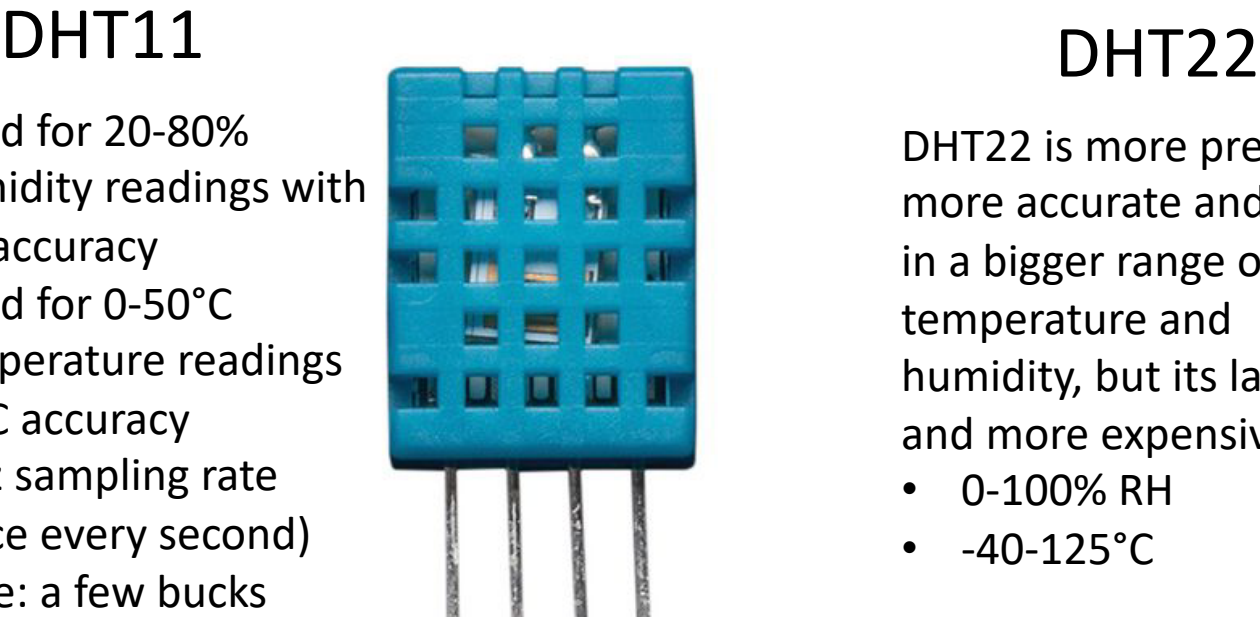

DHT22 is more precise, more accurate and works in a bigger range of temperature and humidity, but its larger and more expensive

- 0-100% RH
- $-40-125$ °C

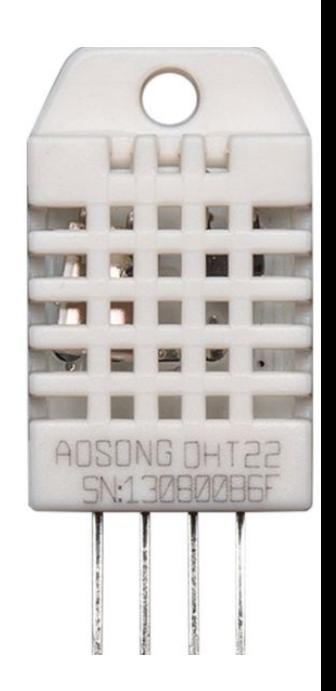

Typically you need a 4.7K or 10K resistor, which you will want to use as a pullup from the data pin to VCC. This is included in the package

### DHT11/DHT22

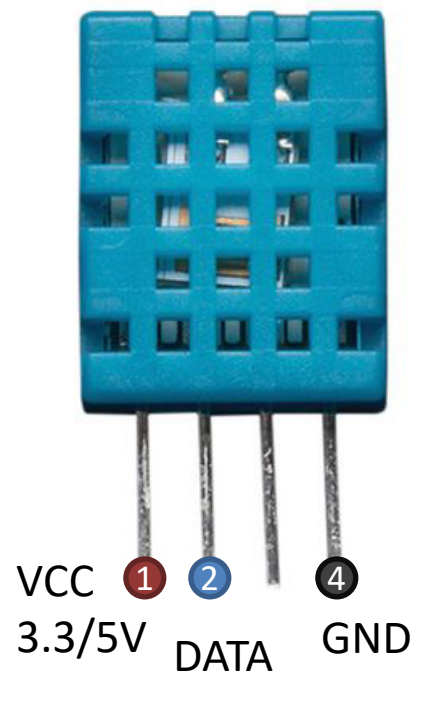

Pin 3 is not in use

### DHT11/DHT22

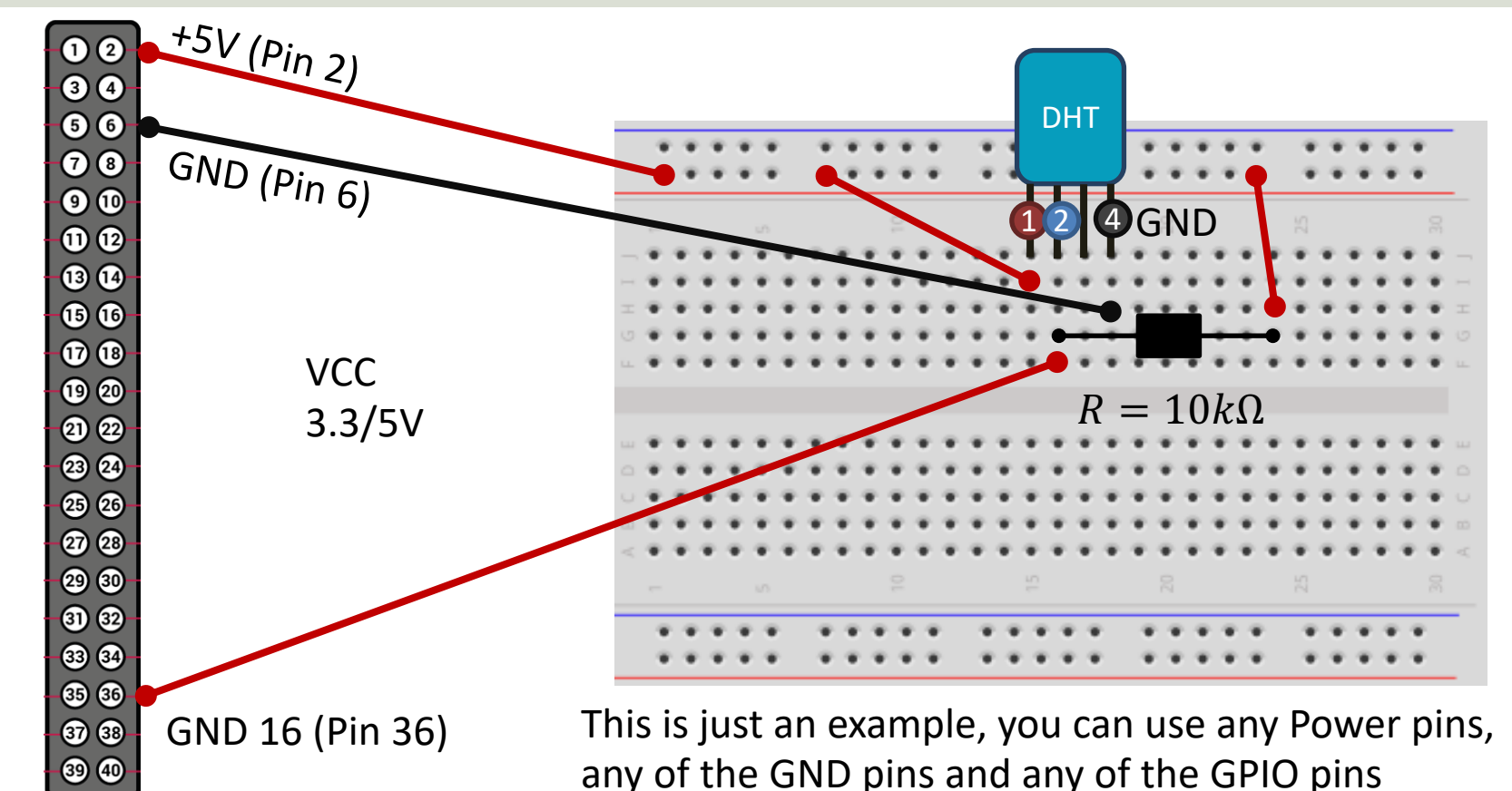

Raspberry Pi GPIO Raspberry Pi GPIO

### DHT11/DHT22 Python

- Install the CircuitPython-DHT Library
- Do it from the Thonny Python Editor (Tools -> Manage packages…). Search for "adafruitcircuitpython-dht"
- or use pip:

adafruit-circuitpython-dht

### DHT11/DHT22 Python Exam

```
import time
import board
import adafruit_dht
dhtDevice = adafruit_dht.DHT22(board.D18, use_pulseio=False)
while True:
   try:
        temperature_c = dhtDevice.temperature
       humidity = dhtDevice.humidity
        print(
            "Temp: {:.1f} C Humidity: {}% ".format(
           temperature c, humidity
            \lambda)
    except RuntimeError as error:
        # Errors happen fairly often, DHT's are hard to read, just keep going
       print(error.args[0])
       time.sleep(2.0)
       continue
    except Exception as error:
       dhtDevice.exit()
       raise error
    time.sleep(2.0)
                                                          https://learn.adafruit.com/d
                                                          humidity-sensing-on-raspbe
                                                          gdocs-logging/python-setup
                                                              Errors happen fairly o
                                                              are hard to read beca
                                                              precise timing. That's
                                                              should use try in your
```
#### [Additional Python Resources](https://www.halvorsen.blog/documents/programming/python/)

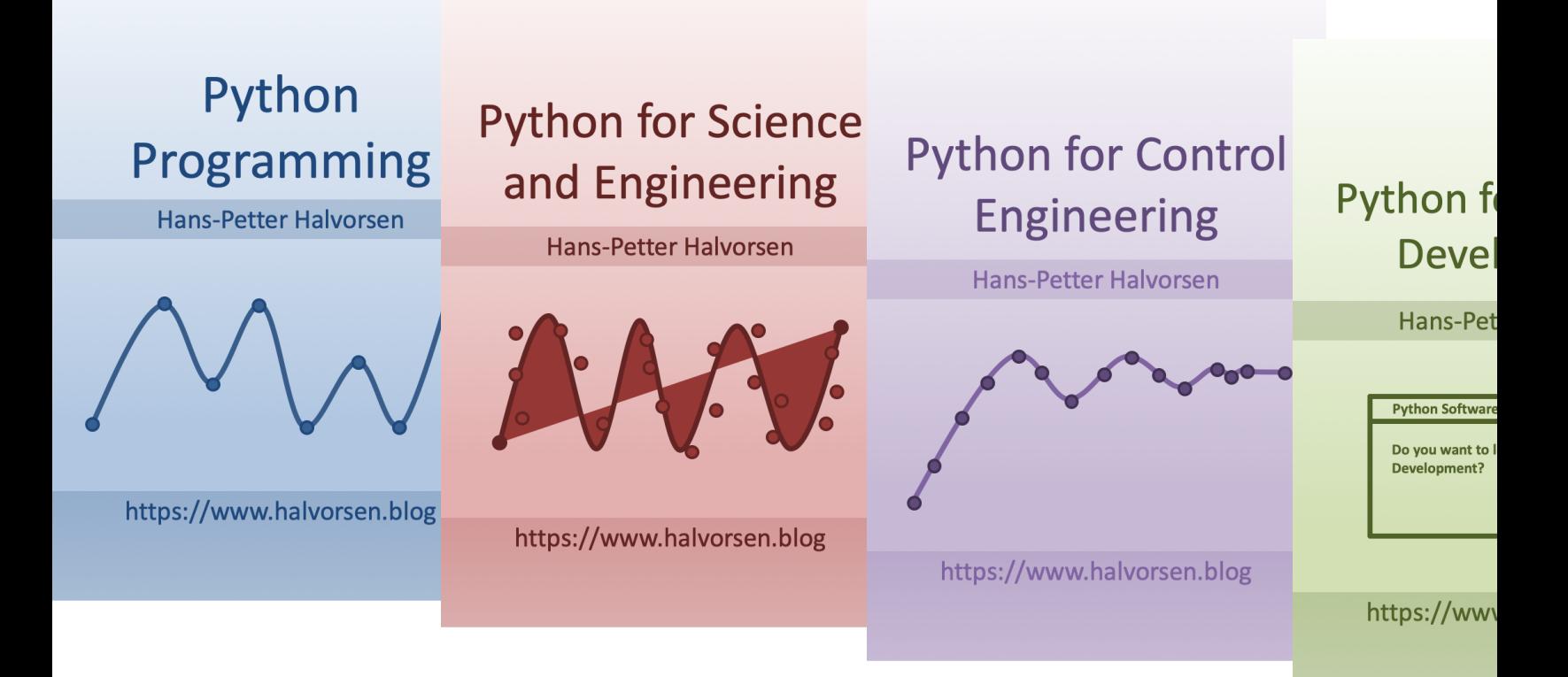

https://www.halvorsen.blog/documents/programming

### Hans-Petter Halvorsen

### University of South-Eastern Norway www.usn.no

E-mail: hans.p.halvorsen@usn.no Web: https://www.halvorsen.blog

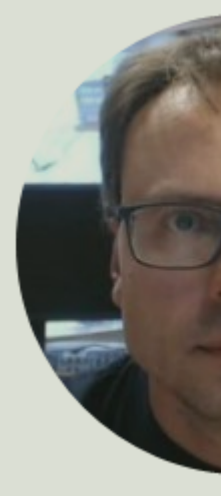

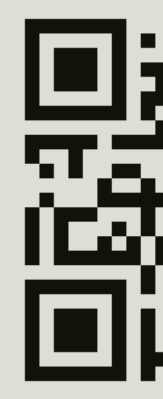